# **HCPSS Connect**

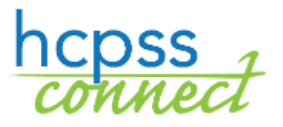

Request JumpStart

Howard County Public School System<sup>c</sup> Data Management<sup>c</sup> Document: HCPSS106 CRevision Date: 09/03/2019

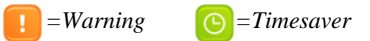

# **About the JumpStart Program**

JumpStart offers expanded options to gain college credits, explore possible careers, or earn an associate degree. Many courses within the program fulfill both HCPSS graduation requirements and undergraduate general education requirements. Choose from courses offered at your home high school, the ARL, or a college campus as you work toward your goals. **Please note that all courses taken through HCC incur a financial obligation.**

To get started, there are three pages that you must visit.

 $\blacktriangleright$   $\blacktriangleright$   $\blacktriangler$ 

**NOTE**: Both parents and students must complete both the **Statement of Understanding** and the **Tuition Agreement** and at least one parent must complete the **Statement of Understanding** before any courses are available to you on the **Course Registration** page.

- **Statement of Understanding** FERPA agreements grant permission for HCPSS to communicate with the college or university where your courses are offered, for the following academic year. You must visit this page before completing any other step in the registration process.
- **Tuition Agreement** The Tuition Agreement acknowledges that there is a cost associated with obtaining college credits through the JumpStart programs. Tuition is billed directly by Howard Community College. Costs will vary based on individual student course selections.
- **A** Welcome **☆** Statement of Understanding Tuition Agreement ☆ Opt-In Agreement □ Course Selection

MAIN NAVIGATION

- **Opt-In Agreement** The Opt-In Agreement acknowledges the agreement between HCC and HCPSS and the conditions that apply.
- **Course Selection** This page displays the courses that are available to all students and is available only after all agreements have been signed.

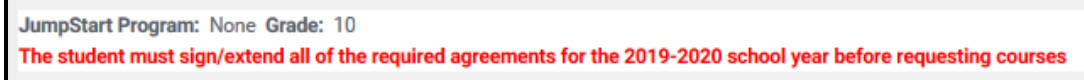

After you register, make an appointment to meet with your school counselor and then college adviser. Together, you will review your course selections to make sure that you are eligible to take each course and that each course will help you to reach your goals.

### **Access the JumpStart Pages**

- 1. Access the HCPSS Connect website.
- 2. On the Home page, click on the **JumpStart** option in panel on the left. You will see two links:
	- HCC Application
	- JumpStart
- 3. Click the **JumpStart** link.
- **NOTE**: The HCC Application link takes you to the HCC website.

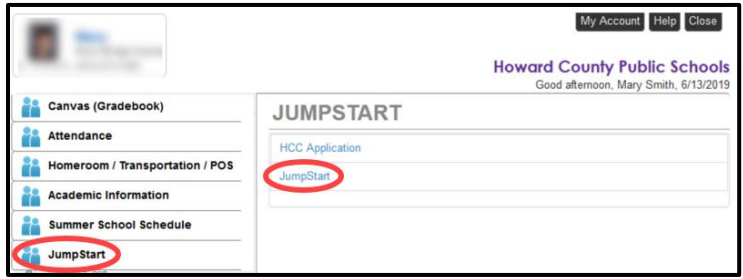

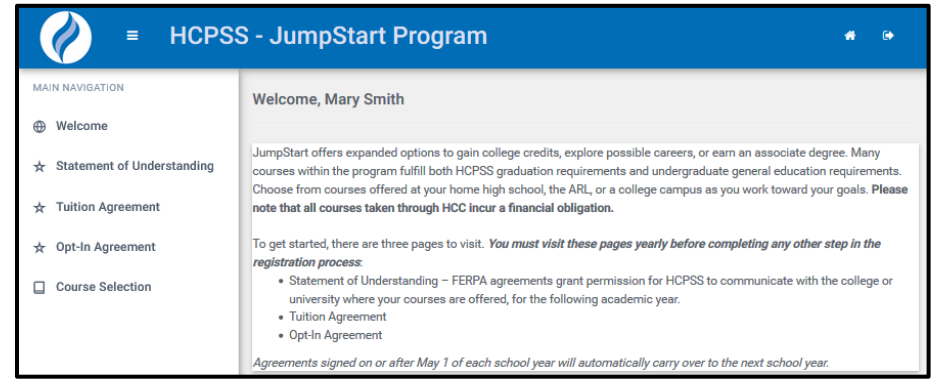

## **Sign the Statement of Understanding and Agreements**

Both parents and students must sign or extend all three agreements for the school year before you request courses. Students must have signed agreements for each school year. If you have a signed agreement for the current school year and you are requesting for next school year, you can extend your current agreement.

**NOTE**: Agreements signed on or after May 1 of each school year will automatically carry over to the next school year. No action is required for that agreement. Check each agreement to ensure it is complete.

- 1. Click the **Statement of Understanding** link in the Main Navigation panel on the left.
	- a. If you do not have a current Signature: Mary Jane Smith agreement, type your full name in the **Signature** field and click the e-sign button.
	- b. If you have a current agreement but it was signed before May 1<sup>st</sup>, click the **Extend agreement** button.

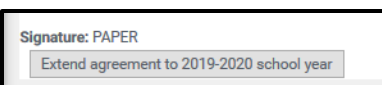

e-Sign

2. Repeat for the **Tuition Agreement** and **Opt-In Agreement**.

**WARNING**: Students must sign or extend all of the required agreements before requesting courses.

#### **Complete the HCC Application**

- 1. Access the **JumpStart** page on the HCPSS Connect website.
- 2. Click the **HCC Application** link. Follow the instructions provided on the HCC website.

**\*\* STOP HERE IF YOUR STUDENT IS TAKING A DUAL-ENROLLMENT ELIGIBLE COURSE AT THEIR HIGH SCHOOL. The remaining instructions only apply to students who want to take courses on HCC's Campus**. \*\*

#### **Select Course Requests**

#### **\*\*COMPLETE THIS ONLY IF YOUR STUDENT IS TAKING A COURSE ON HCC'S CAMPUS.\*\***

- 1. Access the **JumpStart** page on the HCPSS Connect website.
- 2. Click on the **JumpStart** link.

3. Click the **Course Selection** link in the Main Navigation menu on the left. A list of courses displays.

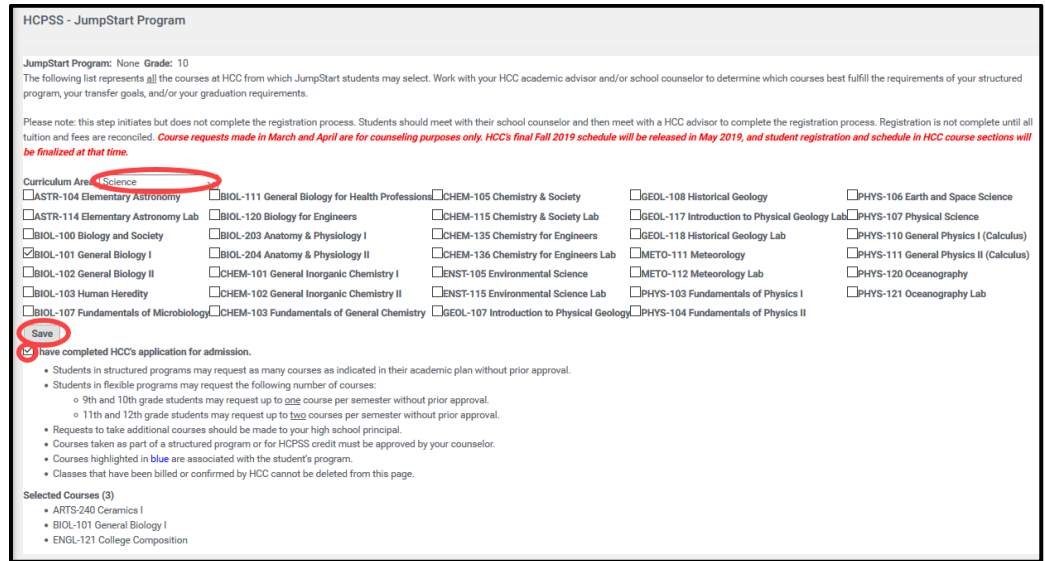

- 4. Select the appropriate **Curriculum Area** to see the corresponding courses.
- 5. Select the check boxes for the requested courses. Courses selected will be listed at the bottom of the screen. Repeat to add additional courses from different Curriculum Areas.
- 6. Select the check box to indicate if you have completed the HCC's application for admissions.
- 7. Click **Save**.
- **NOTE** the following:
	- Students must register for courses with HCC in addition to completing this registration process in hcpss.me. Once this process is complete, students must email [jumpstart@howardcc.edu](mailto:jumpstart@howardcc.edu) to finalize their application and schedule a time to meet with an HCC admissions and advising counselor to register for courses.
	- Students in structured programs may register for as many courses as indicated in their academic plan without prior approval. Students in flexible programs may register for the following number of courses:
		- 9th and 10th grade students may register for up to one course per semester without prior approval
		- 11th and 12th grade students may register for up to two courses per semester without prior approval.
		- Requests to take additional courses should be made to your high school principal.
	- Courses taken as part of a structured program or for HCPSS credit must be approved by your counselor.
	- Courses highlighted in blue are associated with the student's program.
	- Classes that have been billed or confirmed by HCC cannot be deleted from this page.
	- Questions regarding the HCC application should be directed to [jumpstart@howardcc.edu.](mailto:jumpstart@howardcc.edu) Students will need to go to HCC during their walk-in Admissions and Advising hours and meet with an outreach advisor to finalize all enrollment. Please bring a transcript and Photo ID